## **Reset nastavení**

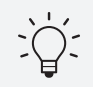

ㆍPokud se změní WiFi, na které je robot připojený, je třeba resetovat jeho nastavení.

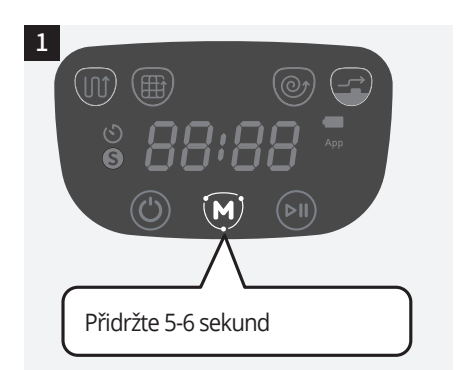

1. Zapněte robota hlavním vypínačem. Stiskněte a přidržte tlačítko "M" na ovládacím panelu robota po dobu 5-6 sekund, dokud se na displeji neobjeví ikona "rSt".

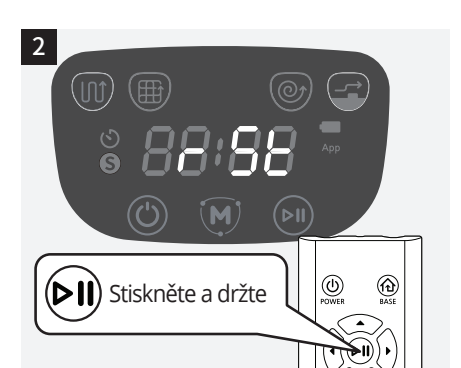

2. Jakmile se objeví ikona "rSt" na displeji, stiskněte na dálkovém ovládání tlačítko Start/Stop a držte jej několik sekund, dokud se na displeji neobjeví ikona "Ftr".

- 3  $(\mathbb{m})$ (田)  $\mathbf{S}$ 88 Resetování
- 3. Jakmile se zobrazí ikona "Ftr", začne reset nastavení robotického vysavače v jehož průběhu se robot nastaví do továrního nastavení.

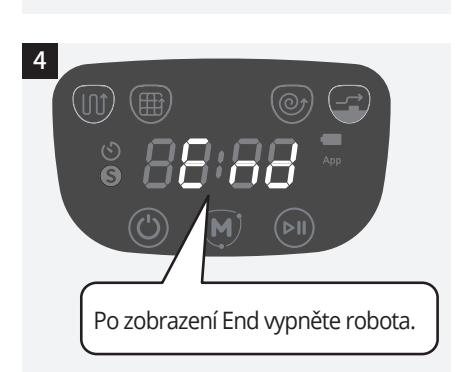

4. Jakmile se objeví na displeji ikona "End" a robot jednou pípne, reset nastavení je ukončený. Vypněte a poté zapněte robota vypínačem na jeho boku, než jej budete opět používat.